# Connecting Pixy to mBot

By Wilmer Arellano

Updated 10-24-2018

Download the Examples Here

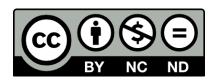

- You are free:
  - to Share to copy, distribute and transmit the work
- Under the following conditions:
  - Attribution You must attribute the work in the manner specified by the author or licensor (but not in any way that suggests that they endorse you or your use of the work).
  - Noncommercial You may not use this work for commercial purposes.
  - No Derivative Works You may not alter, transform, or build upon this work.

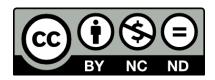

- With the understanding that:
  - Public Domain Where the work or any of its elements is in the public domain under applicable law, that status is in no way affected by the license.
  - Other Rights In no way are any of the following rights affected by the license:
    - Your fair dealing or fair use rights, or other applicable copyright exceptions and limitations;
    - The author's moral rights;
    - Rights other persons may have either in the work itself or in how the work is used, such as publicity or privacy rights.
  - Notice For any reuse or distribution, you must make clear to others the license terms of this work.

### Start Here

- https://docs.pixycam.com/wiki/doku.php?id=wiki:v1:pixy regular quick start
- Install PixyMon

### Next

- Go to:
- <a href="https://docs.pixycam.com/wiki/doku.php?id=wiki:v1:teach\_pixy\_an\_object\_2">https://docs.pixycam.com/wiki/doku.php?id=wiki:v1:teach\_pixy\_an\_object\_2</a>
- Watch the video.
- Learn about the two methods to capture signature.
- Read the content about white balance and Signature Tuning.

### Improving Detection Accuracy

- Learn about ways to improve signature capture at:
- https://docs.pixycam.com/wiki/doku.php?id=wiki:v1:some\_tips\_on\_g enerating\_color\_signatures\_2
- Read about overexposure highlighting, minimum brightness, and signature teach threshold.

### Configuration Details

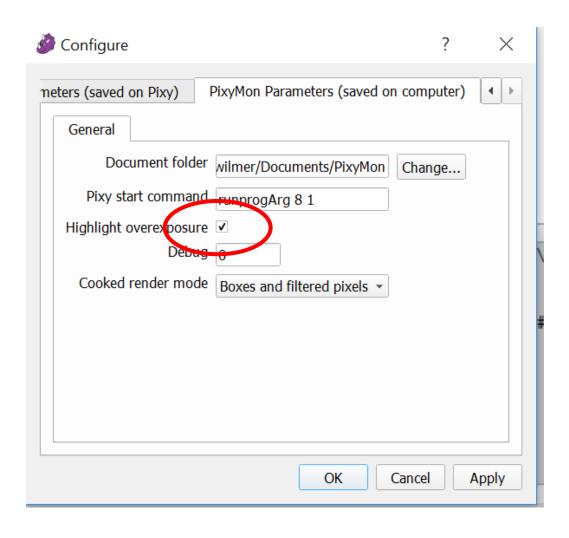

### Configuration Details

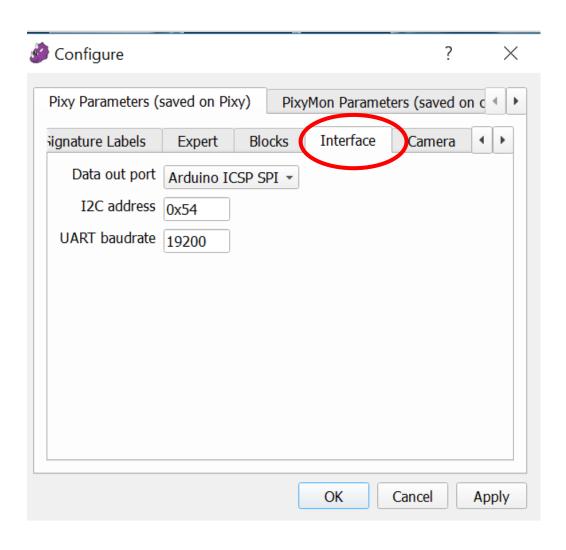

### Configuration Details

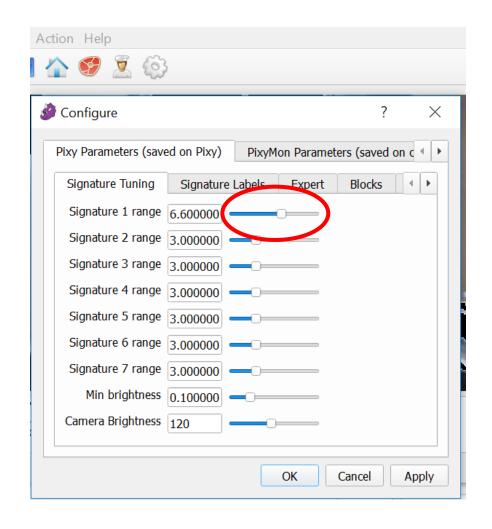

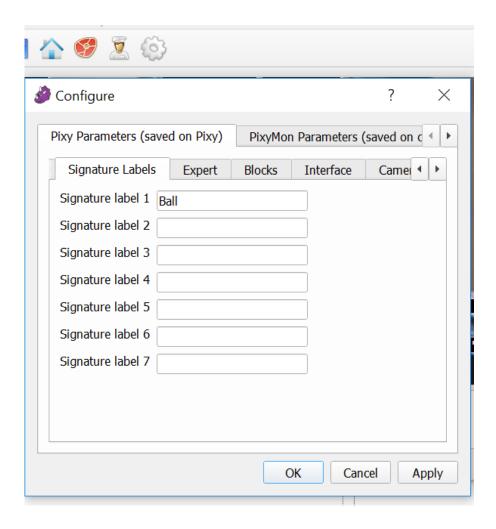

### Installing Pixy

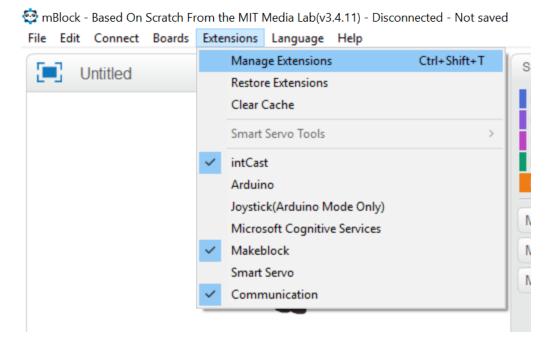

#### )isconnected - Not saved

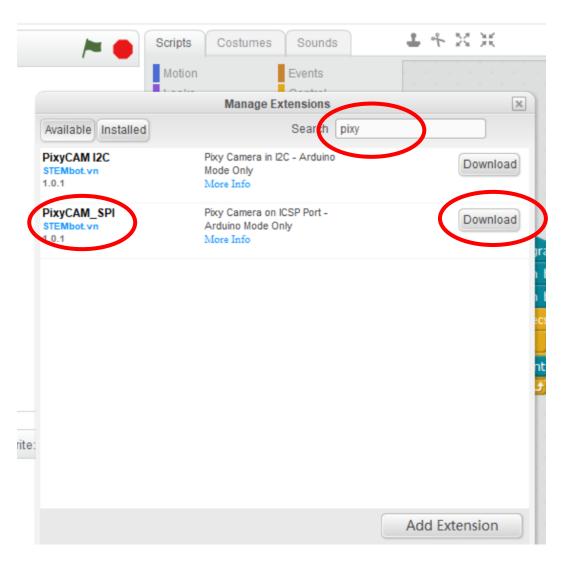

### Installing Int Casting

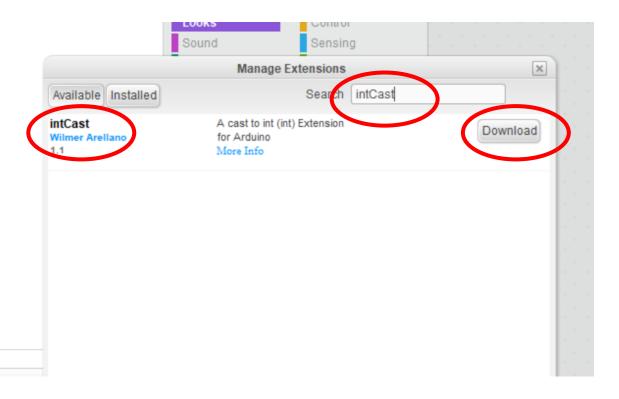

### Tweaking the Camera Output

- Due to lighting conditions, a single object may appear as several objects.
- By reducing the number of blocks the pixy detects, object detection can be improved.
- The Pixy gives priority at reporting larger objects.
- Set this values according to your needs.

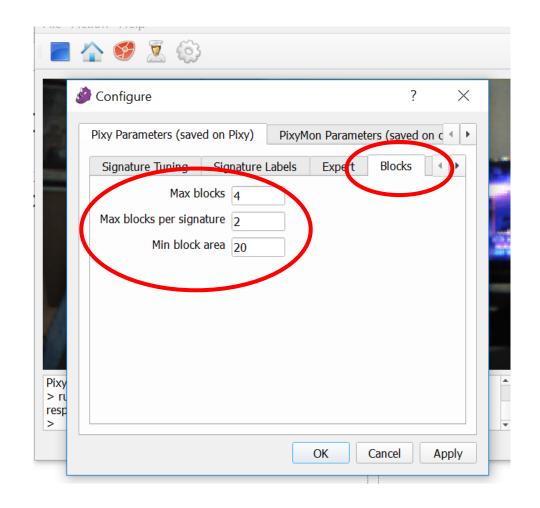

## Connecting Pixy to mBot

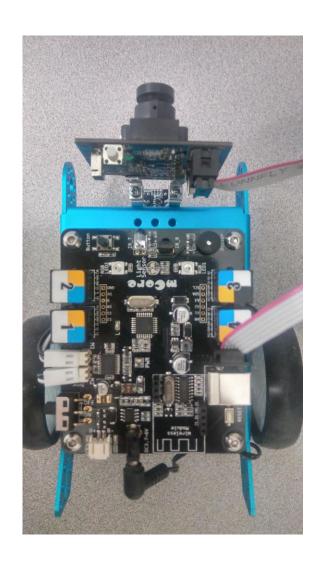

- If one or more objects are detected, this program prints the signature of object 1.
- The arguments for the Pixy functions must be integers. Scratch works with doubles. The function (int) is needed to do the type casting.

```
Sound
                    Sensing
                     Operators
Data&Blocks
                     Robots
intCast ▼
(int) 1
PixyCAM_$PI▼
Get objects
Get signature of object No. 0
Get x location of object No. 0
Get y location of object No. 0
Get width of object No. 0
Get height of object No. 0
Get Angle of object No. 0
Serial Print data of object No. 0
```

```
mBot Program

set getSignature ▼ to 0

forever

set nofObjects ▼ to Get objects

write line Number of Objects

write line nofObjects

if nofObjects > 0 then

set signature ▼ to Get signature of object No. (int) getSignature

write line Signature

write line signature

write line signature
```

### Range of Functions Values

#### Get signature of object:

The signature number of the detected object (1-7 for normal signatures)

#### • Get x location of object:

The x location of the center of the detected object (0 to 319)

#### Get Y location of object:

The y location of the center of the detected object (0 to 199)

#### • Get width of object:

The width of the detected object (1 to 320)

#### Get height of object:

The height of the detected object (1 to 200)

#### Get angle of object:

The angle of the object detected object if the detected object is a color code.

#### Serial print data of object:

A member function that prints the detected object information to the serial port

### Hello World Arduino Style

- The program on the right is a popular Pixy "Hello World" demo with a minor modification.
- Open the Arduino IDE from within mBlock. Copy the program on the right and paste it into the IDE.
- Upload to mBot and run.
- Program will detect blocks and print the associated data.
- The instruction if (i % 10 == 0) limits the printing to 1 every 10 cycles.

```
#include <Arduino.h>
#include <Wire.h>
#include <SoftwareSerial.h>
#include <SPI.h>
#include "Pixy.h"
Pixy;
void setup(){
 Serial.begin(115200);
 Serial.print("Starting...\n");
 pixy.init();
void loop(){
 static inti = 0;
 int j;
 uinť16 t blocks;
 char b\overline{u}f[32];
 blocks = pixy.getBlocks();
 if (blocks) {
  if (i'% 10 == 0) {
  sprintf(buf, "Detected % d: \n", blocks);
    Serial.println(buf);
for (j = 0; j<blocks; j++) {
  sprintf(buf, " block % d: ", j);
     Serial.print(buf);
     pixy.blocks[j].print();
     Serial.println():
```

### Hello World mBot Style v1

- The program on the right is an mBlock version of the "Hello World" program in the previous slide.
- The program has the original 50 cycles update period.

```
mBot Program
set counter ▼ to 0
  set nofObjects ▼ to Get objects
       nofObjects > 0 then
    change counter ▼ by 1
          counter mod 50 = 0 then
      write line Number of Objects
      write line nofObjects
      set index ▼ to 0
      repeat until (index) = nofObjects)
        write line block
        write line index
        Serial Print data of object No. (int) index
        write line
        change index ▼ by 1
```

### Hello World mBot Style v2

- The program on the right is a modification from the one in the previous slide.
- Prints information once every 11 frames.
- The modulo operation was substituted by "greater than" check.

```
mBot Program
set counter ▼ to 0
  set nofObjects ▼ to Get objects
        nofObjects > 0 then
    change counter ▼ by 1
          counter > 10 then
      set counter * to 0
      write line Number of Objects
      write line nofObjects
      set index ▼ to 0
      repeat until (index) = nofObjects)
        write line block
        write line (index
         Serial Print data of object No. (int) index
         write line
        change index ▼ by 1
```

### Getting Blocks too often Version 1

- Calling the function Get
   Objects to often may
   falsely return 0 objects
   when objects are present.
- The frame rate of Pixy is 20 ms. You should not call twice in the same period.
- The program on the right returns – 1 when you call the function again in less than 20 ms.

```
mBot Program
                                             set desiredSignature to 1
                                              reset timer
                                             write line Begin
                                                       on board button pressed
define checkSignature number1
                                              repeat 10
set signature to -1
                                               checkSignature desiredSignature
set nofObjects to -1
                                               repeat until nofObjects > -1
set index* to -1
                                                 checkSignature desiredSignature
     timer > .025 then
 reset timer
                                                     index > -1 then
 set nofObjects to Get objects
                                                 Serial Print data of object No. (int) index
       nofObjects > 0 then
                                                 write line
   set counter* to 0
    repeat until ( counter = nofObjects
           Get signature of object No. (int) counter = number1 then
        set index* to counter
      change counter by 1
```

### Getting Blocks too often Version 1

- With and object with signature 1 in front of the camera, Run the program and watch the output in the serial monitor.
- To re-run, please press reset button first.
- Change .02 to .001 (1 ms) and repeat.
- What is the difference?.

```
mBot Program
                                             set desiredSignature to 1
                                             reset timer
                                             write line Begin
                                              wait until on board button pressed
define checkSignature number1
                                              repeat 10
set signature to -1
                                              checkSignature desiredSignature
set nofObjects* to -1
                                               repeat until nofObjects > -1
et index* to -1
                                                 checkSignature desiredSignature
     timer > .025 ther
 reset timer
                                                     index > -1 then
 set nofObjects to Get objects
                                                 Serial Print data of object No. (int) inde
       nofObjects > 0 then
                                                 write line
   set counter* to 0
   repeat until 🤻 counter 😑 nofObjects
           Get signature of object No. (int) counter = number1 then
       set index* to counter
     change counter by 1
```

# Getting Blocks too often Version 2

 Another version of this program without using Block functions.

```
mBot Program
set desiredSignature to 1
reset timer
write line Begin
wait until on board button pressed
repeat 10
 wait until (timer) > .025
 reset timer
 set nofObjects to Get objects
 set index* to -1
      nofObjects > 0 then
   set counter♥ to 0
   repeat until (counter) = (nofObjects)
           Get signature of object No. (int) counter = desiredSignature then
       set index▼ to counter
     change counter by 1
        index > -1 then
     Serial Print data of object No. (int) index
     write line
```

- Everything together
- In this case we set, MaxBlocks 2, MaxBlocks per signature 1.
- We use mBot to track an object with signature 1.
- Please note that the Arduino is detecting one object, but the index for that object is 0
- See video at: <a href="https://youtu.be/pmbLD0JBqyw">https://youtu.be/pmbLD0JBqyw</a>

```
mBot Program
reset timer
run forward ▼ at speed 75▼
wait (0.02) secs
run forward ▼ at speed 0▼
wait until on board button pressed v
forever
  wait until (timer > .02
  reset timer
  set nofObjects ▼ to Get objects
        nofObjects < 1 then
    run forward ▼ at speed 0▼
    set xPos ▼ to Get x location of oliject No. 0
          120 < xPos and xPos < 200 then
      run forward ▼ at speed 0▼
            xPos < 120 then
        turn left ▼ at speed 80▼
        turn right ▼ at speed 80▼
```

- The program in next slide will sequentially track signature 1 and then get away from signaturen by turning left.
- In this case we set, MaxBlocks 2, MaxBlocks per signature 1, Min block area 40.
- After pressing the button, the robot will track signature 1 until it has been centered or away for more than 3 seconds, after that a tone is played.
- Then the robot will get away from signature 2, until it is not visible for 3 seconds, a different tone is played and the program stops.
- A video demonstrating this program can be found at: https://youtu.be/9Ury4ilYpew

```
mBot Program
    run forward Tat speed 75
    wait 0.02 secs
    run forward * at speed 0*
     wait until on board button pressed
    reset timer
    trackSignature1
    play tone on note C4" beat Double
    reset timer
    avoidSignature2
    play tone on note A4 beat Double
define checkIndex
                     This function finds th...
set index* to -1
set counter to 0
repeat until counter = nofObjects
       Get signature of object No. (int) counter = signature then
   set index* to counter
  change counter by 1
```

```
define trackSignature1
set signature to 1
set stop™ to 0
repeat until stop = 1
 wait until timer > .025
 set nofObjects to Get objects
       nofObjects < 1 then
   run forward▼ at speed 0*
   checkIndex
         index > -1 then
      set xPos* to Get x location of object No. (int) index
          120 < xPos / and xPos < 200 / then
       run forward▼ at speed 0°
            xPos < 120 then
          turn left* at speed 80
          reset timer
          turn right at speed 80
          reset timer
       timer > 3 then
   set stop<sup>▼</sup> to 1
```

```
define avoidSignature2
set signature to 2
set stop▼ to 0
repeat until 🤇 stop) = 1
 wait until timer > .025
 set nofObjects to Get objects
       nofObjects < 1 > then
   run forward * at speed 0*
   checkIndex
         index > -1 then
     turn left at speed 80
     reset timer
       timer > 3 then
   set stop▼ to 1
```

- The program in next slide will rotate to find signature 1 and then move towards it.
- In this case we set, MaxBlocks 2, MaxBlocks per signature 1, Min block area 40.
- After pressing the button, the robot will rotate to find signature 1 until it has been centered then moves towards signature 1.
- The "y" value of the object is use to stop the robot, it must be adjusted for the particular camera height.
- The scoreGoal function must be developed, it may be very similar to the getBall function.
- A video demonstrating this program can be found at: <a href="https://www.youtube.com/watch?v=GdPtPGIU5Fk">https://www.youtube.com/watch?v=GdPtPGIU5Fk</a>

```
mBot Program
   run forward * at speed 75
   wait 0.02 secs
   run forward * at speed 0*
   wait until on board button pressed*
   reset timer
   getBall
   play tone on note C4 beat Double
   reset timer
   scoreGoal
   play tone on note A4" beat Double"
define checkIndex
                     This function finds th.
set index* to -1
set counter* to 0
set nofObjects to Get objects
 f 🐧 nofObjects > 0> then
  repeat until counter = nofObjects
         Get signature of object No. (int) counter = signature then
     set index<sup>▼</sup> to counter
    change counter* by 1
```

```
define getBall
                                                         define scoreGoal
set signature to 1
                                                         set signature* to 2
set stop* to 0
                                                         set stop* to 0
repeat until ( stop) = 1
                                                         repeat until stop = 1
 wait until timer > .02
                                                              timer > 3 then
 checkIndex
                                                            set stop* to 1
 if (index = -1) then
   turn right* at speed 60
   reset timer
   set xPos to Get x location of object No. (int) index
   if 100 < xPos and xPos < 220 then
     run forward * at speed 80"
     reset timer
     wait 0.01 secs
         ×Pos < 100 then
       turn left* at speed 75
       reset timer
       turn right at speed 75
       reset timer
         Get y location of object No. (int) index > 185 then
     run forward * at speed 0*
     set stop* to 1
```